## AN EVALUATION OF LOW COST FPGA-BASED SOFTWARE DEFINED RADIOS

FOR EDUCATION AND RESEARCH

A Thesis

Presented for the

Master of Science Degree

The University of Tennessee at Chattanooga

Abhilash M. Purani

April 23, 2010

To the Graduate Council:

I am submitting herewith a thesis written by Abhilash M. Purani entitled "An Evaluation of Low Cost FPGA-Based Software Defined Radios for Education and Research." I have examined the final electronic copy of this thesis for form and content and recommend that it be accepted in partial fulfillment of the requirements for the degree of Master of Science, with a major in Electrical Engineering.

> Dr. Stephen Craven Major advisor

We have read this thesis And recommend its acceptance:

Dr. Ahmed Eltom

Dr. Clifford Parten

Accepted for the Council:

 Dr. Stephanie Bellar Interim Dean of the Graduate School

## **ABSTRACT**

The purpose of this study is to evaluate a low-cost Software Defined Radio (SDR) platform for educational and research purposes. An evaluation of existing SDR platforms and design techniques was performed, identifying low cost hardware and software suitable for a laboratory environment. The idea behind the project is to provide undergraduate students with a generic hardware platform so that they can perform simple radio communication experiments.

This paper compares and evaluates the existing research projects and educational lab experiments done for SDR. Basic AM and FM radios are created and simulated on the hardware. The detailed procedure to create a design and download the design onto the hardware has been documented, and tutorials are created for step-by-step procedures to perform the experiments. With their ease of use and low cost, Spartan3E FPGA board and Simulink are the best choices for conducting low frequency radio communication experiments.

## **ACKNOWLEDGEMENT**

30

First and foremost I would like to offer my sincere gratitude to my advisor Dr. Stephen Craven, who guided me and encouraged me throughout this thesis. He has been a very friendly advisor and a constant source of inspiration. He was always accessible and willing to help, and without whom this thesis would not have been possible.

I would also like to thank Dr. Ahmed Eltom and Dr. Clifford Parton for their interest in the project and for being a part of my committee. I thank the Department of Electrical Engineering at University of Tennessee at Chattanooga for providing me with the lab, and all the necessary equipments required for this project.

I would also like to thank all the lab-mates for making the lab a vey congenial environment to work in, and their helping hand towards my thesis.

Finally, I would like to thank my parents, my family members and all my friends for believing in me and motivating me throughout this journey.

# **TABLE OF CONTENTS**

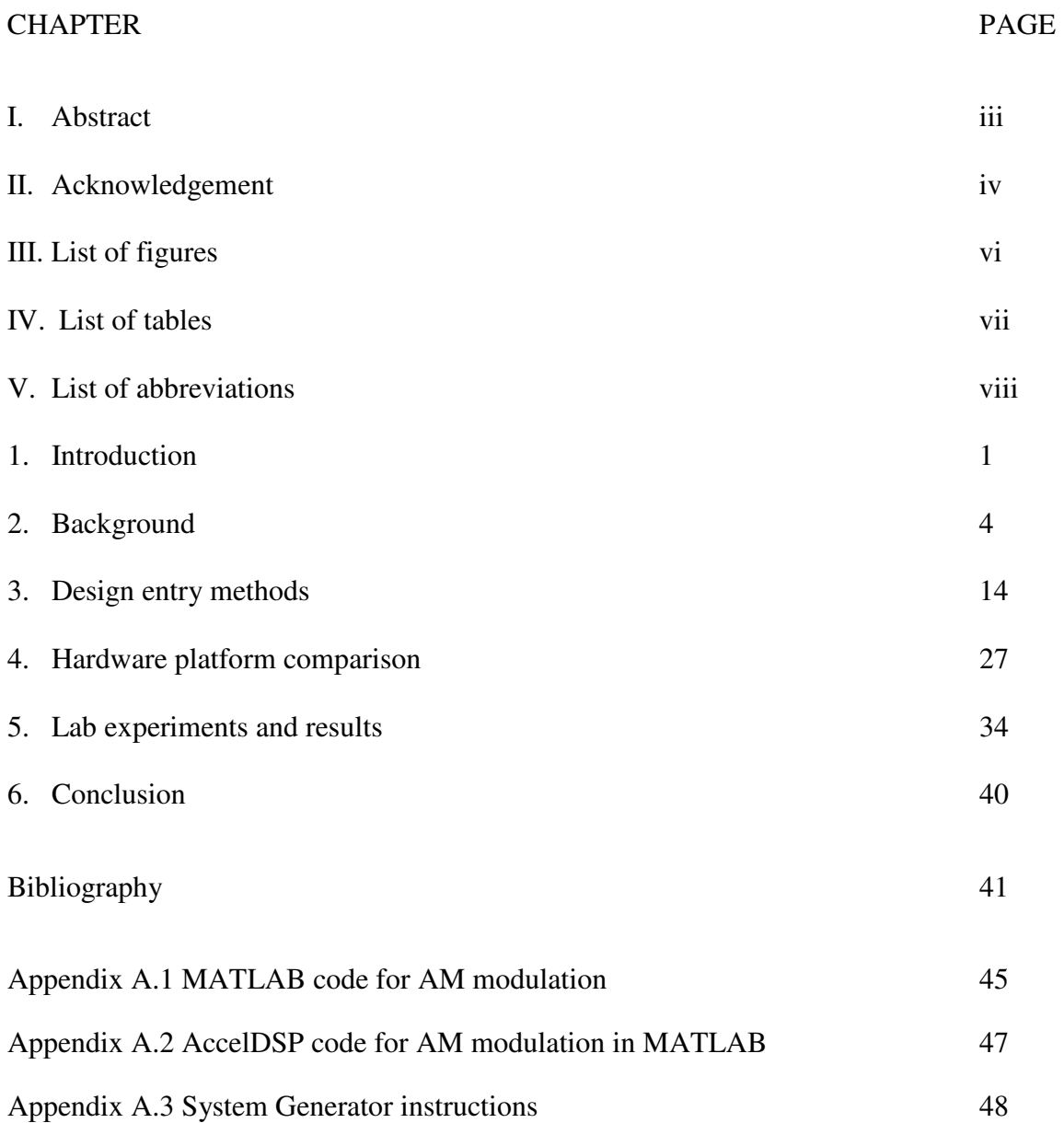

## **LIST OF FIGURES**

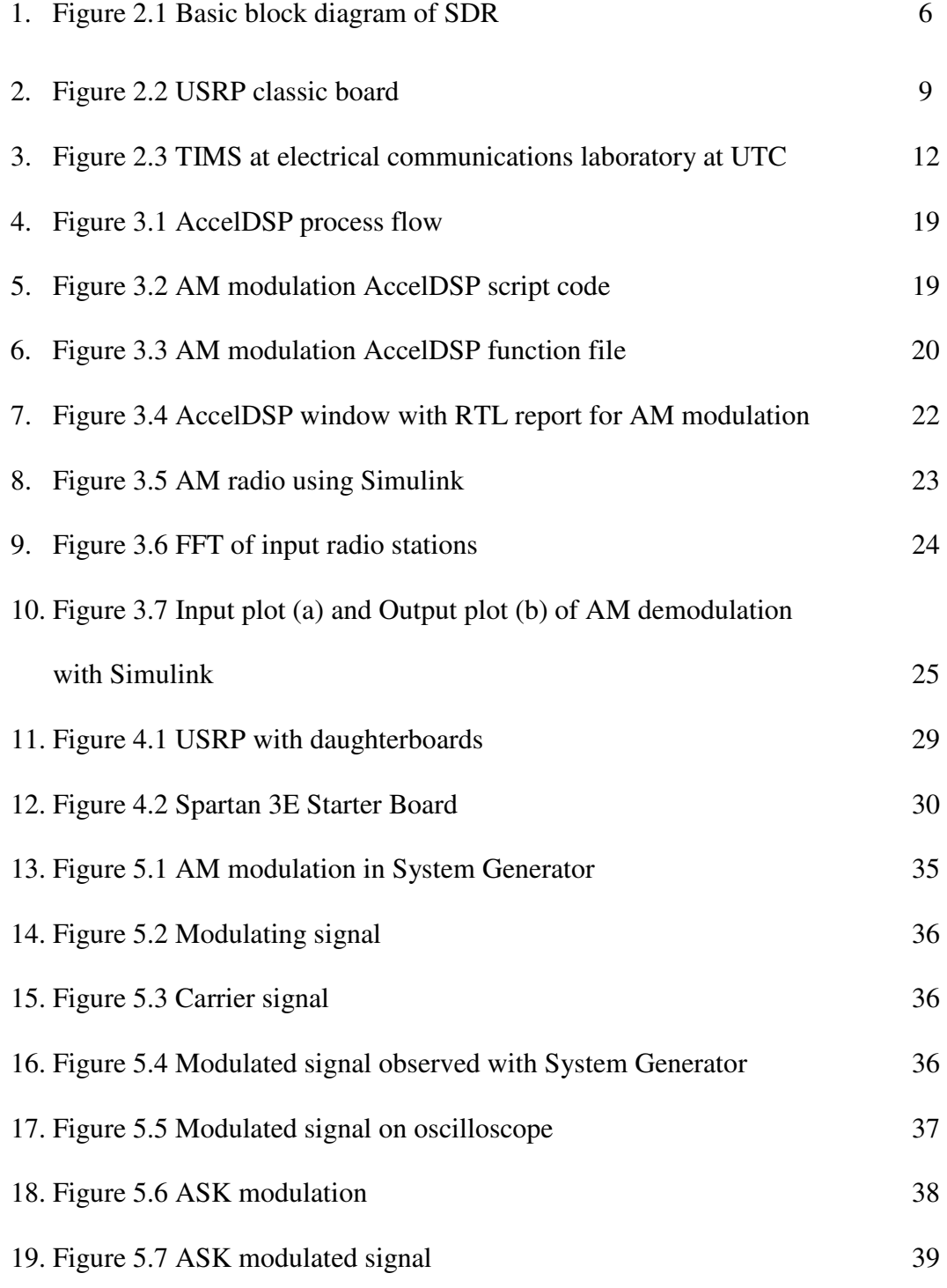

## **LIST OF TABLES**

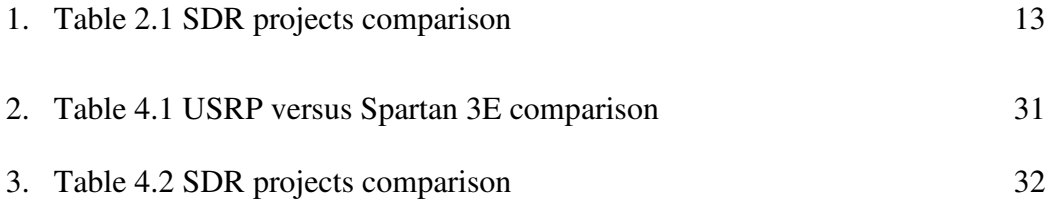

## **LIST OF ABBREVIATIONS**

- ADC Analog to Digital Converter
- ASIC Application Specific Integrated Circuit
- ASK Amplitude Shift Keying
- DAC Digital to Analog Converter
- DSP Digital Signal Processing
- FPGA Field Programmable Gate Array
- GPL General Public License
- HDL Hardware Description Language
- HPSDR High Performance Software Defined Radio
- IF Intermediate Frequency
- MBD Model Based Design
- MIMO Multi Input Multi Output
- OSSIE Open-Source Software Communications Architecture Implementation –

## Embedded

- PSoC Programmable System on Chip
- RF Radio Frequency
- RTL Register Transfer Level

## SDR – Software Defined Radio

- USRP Universal Software Radio Peripheral
- WARP Wireless Open Access Research

## **Chapter 1**

## **Introduction**

Communication is a way of exchanging information between two entities. Since the invention of radio, communication has expanded and the world has come closer. Currently, radio communication has become an essential part of everyday life. Radio communication exists around us in the form of television, radio receiver, cellular phones and many such devices.

The term Software Defined Radio (SDR), as the name suggests, is a radio communication technology in which the radio receiver is implemented using software, or some similar reconfigurable medium, thus reducing the amount of hardware required. Since an SDR can be programmed to adjust its own parameters, it can adapt to changing conditions and standards.

This thesis discusses a low cost software defined radio using a Field Programmable Gate Array (FPGA) board for educational purposes. The FPGA is an integrated circuit which can be dynamically configured according to the design. It can be programmed through a hardware description language (HDL) such as Verilog (VHDL). An HDL is a language used to describe electronic and digital logic circuits. The Register Transfer Level (RTL) concept is used in HDLs to create high-level representations of a circuit, from which a lower-level representation can be derived. Because HDLs are difficult to learn, use, and verify, high level design environments have been created that enable the description and simulation of hardware such as MATLAB or Simulink.

The goal of the project is to define a generic platform using SDR technology so that the students can build and simulate their own radios. This thesis discusses various design entry methods used for creating SDRs and simulating them, avoiding HDLs while leveraging skills that undergraduate engineering students already know.

Chapter 2 is a literature review. It discusses the background of the project and the existing technologies in the SDR field. It discusses the workings of an SDR and its various aspects. It also discusses the advantages and constraints of SDR. The subsequent sections in the chapter discuss existing SDR projects used for educational and research purpose and the available communication lab facilities at University of Tennessee at Chattanooga (UTC).

 Chapter 3 considers actual design and coding methods. It discusses various design entry methods for SDR. It describes AM and FM radio designs which were created and simulated on MATLAB as well as AccelDSP. The detailed description of creating and simulating an AM radio in MATLAB and with AccelDSP is discussed in detail in the subsequent sections. Chapter 4 presents hardware platform comparisons. It compares the hardware selected for this project, the Xilinx Spartan 3E Starter Kit Board, with most commonly used hardware for SDRs such as the USRP board. It describes the features of both the mentioned boards. A comparison between the educational research projects used in universities is also presented.

All the lab experiments and results are discussed in Chapter 5. Discussed there is the AM radio and ASK modulation design created using System Generator and its implementation in hardware. The simulation output is compared with the output taken from FPGA board. Chapter 6 is the final chapter in which conclusions are made for this thesis.

## **Chapter 2**

## **Background**

A Software Defined Radio (SDR) is a technology used for radio communication which implements the components required for the radio system with software or programmable hardware. As defined by the IEEE P1900.1 group, SDR can simply be defined as a radio in which some or all of the physical layer functions are software defined [1]. Joseph Mitola is quoted as saying, "A software radio is a radio whose channel modulation waveforms are defined in software. That is, digital waveforms are generated and converted to analog form using a Digital to Analog Converter (DAC) at the transmitter and at the receiver, they are converted to digital form using Analog to Digital Converter (ADC) and demodulated using the software" [5]. An SDR can be implemented on a Digital Signal Processing (DSP) engine, such as General Purpose (GP) microprocessors, Programmable System on Chip (PSoC), Application Specific Integrated Circuits (ASICs), Field Programmable Gate Arrays (FPGAs), or specialized coprocessors.

SDR technology was proposed in the early 1990s by Joseph Mitola [5]. It was initially used for military radio systems. The main purpose for implementing this technology was to incorporate multiple radio channels within a specified frequency bandwidth. Since the early 1990s, there has been much advancement in SDR. Now, SDR supports analog as well as digital radios and their respective communication standards and protocols.

Currently, a radio exists in almost all electronic devices which are used for communication, such as cell phones, televisions, computers and vehicles. When it comes to functionality, traditional hardware-based radios have some limitations. Functions like modulation type and frequency band have to be changed manually thus making them less flexible. Also, with the development of radio standards, older hardware becomes obsolete, and the new product becomes expensive.

Analog radio has fixed parameters like modulation type, frequency and bandwidth. Digital radio has two more fixed parameters in addition to the parameters mentioned for analog radio, which are source coding and channel coding [2]. However, all the above mentioned parameters are programmable in SDR. It also has programmable configuration control, along with the support of software upgrades and new modulation standards.

#### **2.1 Important aspects of SDR**

Features of SDR are discussed in detail below [3].

- Reconfigurable: SDR provides a reconfigurable architecture, which enables multiple communication standards to coexist on generic hardware. Thus, it allows new wireless features and capabilities to be added to existing radio systems without the requirement of new hardware.
- Reprogrammable: SDR can be dynamically reprogrammed with different protocols and waveforms. In case of mobile communication, software functionality can be upgraded over the air, which is convenient and beneficial to both the subscribers and the service provider.
- Multi-featured: SDR allows multi-mode, multi-standard, multi-band features to coexist on a single device.

As shown in Fig.2.1, the basic block diagram of an SDR receiver consists of three stages [2]. The signal reception is done by the antenna. The first section is the Radio Frequency (RF) front end where the signal is received and down converted to Intermediate Frequency (IF) by mixing the incoming frequency with local oscillator frequency. The IF section samples the signal using an Analog to Digital Convertor (ADC).

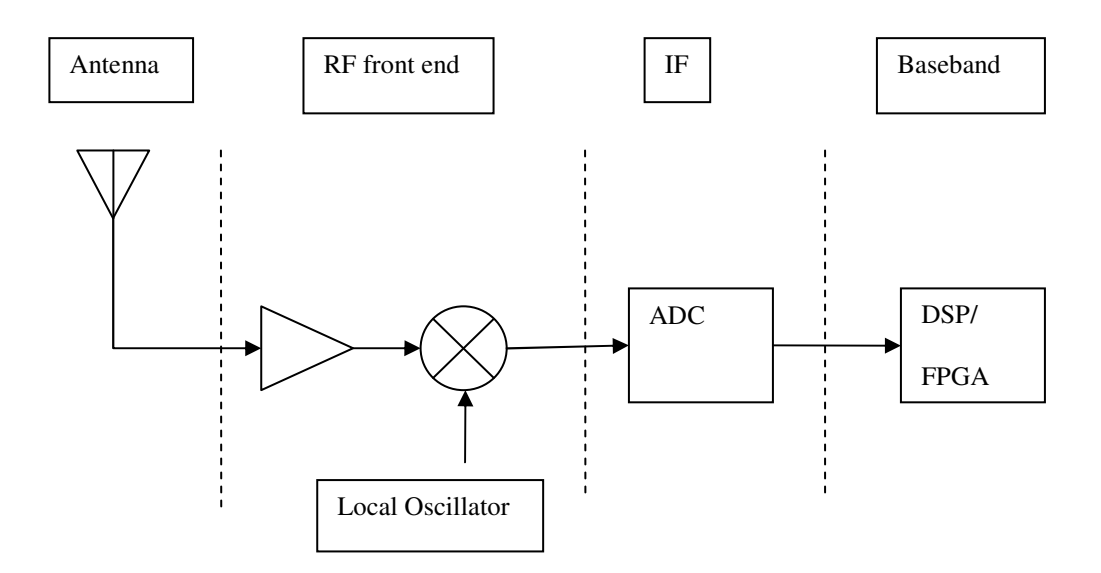

Figure 2.1 Basic block diagram of SDR

Finally, the baseband section, which consists of either a DSP or FPGA, demodulates and filters the signal. The software or the code is downloaded into the DSP or FPGA hardware, and it produces the output in accordance with the parameters (modulation type and frequency band) mentioned in the software. For low frequency radios, everything can be done in FPGA, excluding ADC and antenna/power amplifier.

FPGAs typically operate in the 50-200MHz range. Because of the parallel nature of digital hardware FPGAs can sustain a very high throughput, permitting the transmission and reception of complex radio waveforms. Though GPPs can operate at a much higher clock frequency, even up to several giga-hertz, the serial nature of software execution severely limits their throughput to much below that of FPGAs.

Adaptive radio takes adaptive actions and enhances its performance by monitoring its behavior, using SDR technology [1]. Cognitive radio uses adaptive radio and SDR to change its behavior and achieve defined objectives. Intelligent radio is a type of cognitive radio with the capability of machine learning. It learns about the environment and configures itself so as to minimize interference and maximize throughput.

SDR technology was initially developed for military applications. However, now it is available for use in analog and digital radio communication applications like Wireless Local Area Network (WLAN), Bluetooth, Global Positioning System (GPS), radar, Wideband Code Division Multiple Access (WCDMA), and General Packet Radio Service (GPRS), as well as mobile communication.

Although SDR has many advantages, it also faces some challenges, like power consumption on the hardware board [4]. Also, the speed of ADC and DAC becomes an issue for some wideband and high frequency radio applications. However, with the use of specialized high speed ADC and DACs, the former issue is overcome. The example of that is High Performance Software Defined Radio (HPSDR). Lastly, the high initial cost of SDR is also a point of concern.

#### **2.2 Existing educational and research SDR projects:**

The software and hardware projects below are available for academic use:

1. GNU Radio is a free software development toolkit that provides user the ability to build and implement SDR systems using low-cost external RF hardware and commodity processors [7]. It supports development of signal processing algorithms using prerecorded or generated data, avoiding the need for actual RF hardware. It allows the user to understand and use the radio spectrum cleverly. It is widely used in hobbies, academics, and commercial environments to support wireless communications research as well as to implement real-world radio systems. GNU Radio is licensed under the GNU General Public License (GPL), version 3.

The user can develop and implement high throughput radios using the Python programming language and C++ in an environment, which is applicationdevelopment friendly. Some GNU radio applications include Digital Radio Mondiale (DRM), software GPS, distributed sensor networks, amateur radio transceivers, ad hoc mesh networks, and Multiple Input Multiple Outputs (MIMO) processing [8].

2. High Performance Software Defined Radio (HPSDR) is an open source project which encourages developers to experiment with new techniques and devices

without the use of replacing the entire set of boards [9]. It provides USB 2.0 interface for data communication and high speed ADC and DACs for High Frequency (HF) radio receiver. The commonly used ADCs are 16-bit with the speed of 130 Msps and the DACs used are 24-bit with maximum sampling frequency rate of 50 KHz. It has a modular approach, which enables each module to be designed and modified by an individual or a group of SDR enthusiasts.

3. The Universal Software Radio Peripheral (USRP) is a data acquisition (DAQ) system allows users to create a software radio using any computer with a USB2 or Gigagbit ethernet port. USRP is a creation of GNU radio project [8], [10].

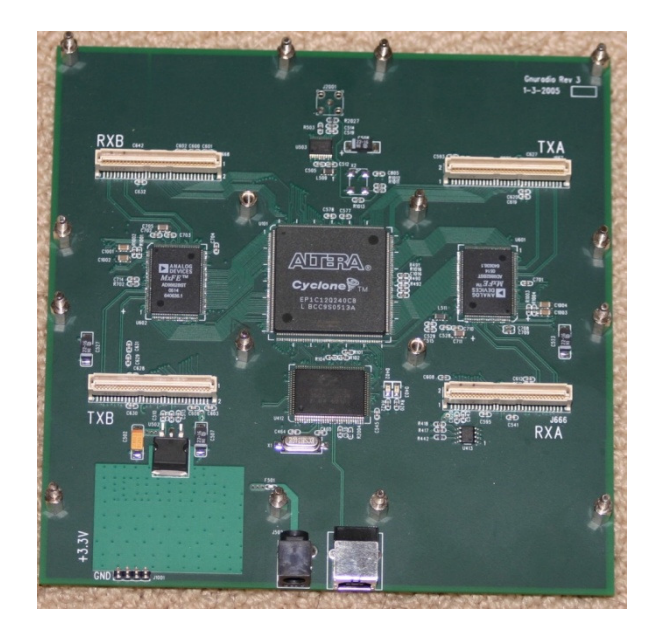

Figure 2.2 USRP classic board [10]

Various plug-on daughterboards allow the USRP and USRP2 to be used on different radio frequency bands. The entire design of the USRP family is open source. It supports various software platforms, including GNU radio, Open-Source Software Communications Architecture Implementation – Embedded (OSSIE), and Simulink.

- 4. Open-Source Software Communications Architecture Implementation Embedded (OSSIE) is an open source SDR development effort based at Wireless@Virginia Tech [11]. The OSSIE project is written in C++ with Linux as the primary operating system. OSSIE is distributed under the GNU General Public License 2.0.
- 5. Open SDR is involved in providing open source and open source architecture solutions for SDRs. It is acknowledgeable in areas like framework software, waveform design, and hardware platforms related to SDRs [12]. It provides support for OSSIE SCA framework. Current research work includes developing an interface from Beagle Board expansion interface with GNU radio USRP daughterboards. The Beagle Board is an Open Multimedia Application Platform (OMAP) 3 based single-board computer, which has capabilities for portable and mobile multimedia applications that are ideal for SDR software development.
- 6. Software Defined Radio for All (SDR4all) is based on the concept of SDR with the aim to revolutionize the way research and teaching is being done [13], [27]. The general idea is to enable students/researchers to test their ideas and algorithms on real transmissions while still keeping the simplicity of a high level programming language environment. It bridges the gap between simulation and theory for reducing the innovation cycle.

It comprises a hardware part, which is a USB port, and a software part. The USB port is used for RF sampling and processing, while the software drives the radio transceiver's physical layer. SDR4all enables the implementation of algorithms that will be tested with real transmissions using actual hardware transceivers.

- 7. The Software Defined Radio (SDR) Transceiver project is a senior design team project, using USRP board, from the Electrical and Computer Engineering students at California State University, Northridge (CSUN) [14]. The main objective is to create a High Frequency (HF) transceiver capable of operating in the 1.8 to 29.7 MHz range using SDR rather than building a traditional hardware transceiver. The use of SDR in the project gives flexibility in design and reduces the overall cost.
- 8. Wireless Open Access Research (WARP) is a scalable and extensible programmable wireless platform developed at Rice University [15], [26]. It encourages researchers to build and prototype the next generation of wireless networks using their own ideas and making use of the open access platform. The other goal is to educate students about real-time wireless communication (via WARPLab) and real-time wireless communication (via WARP workshop). The WARPLab is a framework bringing together MATLAB and WARP. The use of Xilinx FPGA with WARP Lab allows physical layer and network layer protocols to be implemented on a single platform.

#### **2.3 Communication lab using TIMS at The University of Tennessee at Chattanooga:**

An SDR platform available for academic use should be able to integrate into existing communication curricula and labs. At UTC the communications lab, as in many other engineering schools, is built around the TIMS system.

Telecommunications Instructional Modeling System (TIMS), developed by EMONA instruments, is a flexible and versatile communications trainer that incorporates all of the instruments required to perform communications laboratory experiments required in a university level course [6]. TIMS realizes the electrical circuit using a block diagram approach as it is the simplest way to understand the circuit. The electrical communication laboratory at the University of Tennessee at Chattanooga (UTC) provides students a hands-on experience on implementing various radio designs and viewing the results on the scope [16]. TIMS provides an open and networkable architecture so that students can build their own designs and make adjustments.

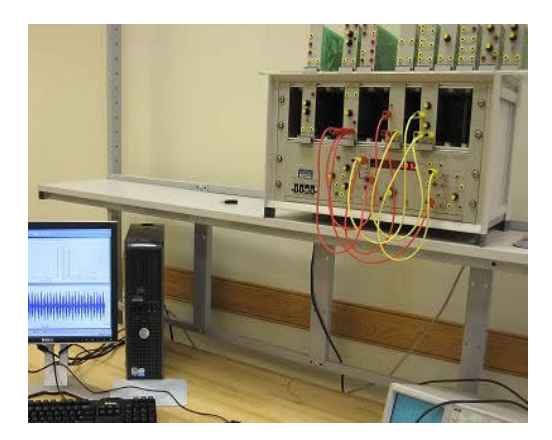

Figure 2.3 TIMS at electrical communications laboratory at UTC [16]

TIMS has a separate hardware card for each block in the block diagram, which represents the function of that block. It is the most efficient educational approach to teach telecommunication systems lab to students.

The Table 2.1 below summarizes the mentioned educational and research SDR projects.

| Project                | <b>Required Hardware</b>                              | <b>Programming</b><br>Method | $Cost (\$)$  |  |
|------------------------|-------------------------------------------------------|------------------------------|--------------|--|
| <b>GNU Radio</b>       | <b>USRP</b>                                           | Python                       | 100 to 150   |  |
| <b>HPSDR</b>           | Mercury<br>and<br>Penelope<br>receiver<br>and exciter | Flex-Radio<br>PowerSDR       | 3800 to 4300 |  |
| <b>USRP</b>            | <b>USRP</b><br>classic,<br>USRP <sub>2</sub>          | GNU radio, C++               | 700          |  |
| <b>OSSIE</b>           | USRP,<br>Textronics<br>test equipment                 | $C++$                        | 900 to 1100  |  |
| Open SDR               | <b>OMAP3</b> processor                                | GNU radio, C++               | 150          |  |
| SDR4All                | Radio card: USRP                                      | Matlab, DLL                  | N/A          |  |
| <b>SDR</b> Transceiver | <b>USRP</b>                                           | Python                       | 700          |  |
| <b>WARP</b>            | Xilinx FPGA                                           | Matlab                       | 250 to 300   |  |

Table 2.1 SDR projects comparison

## **Chapter 3**

#### **Design Entry Methods**

There are several ways in which SDRs can be designed. This chapter discusses and compares the different design entry methods used for designing and simulating SDRs with an emphasis on ease of use. The sub-sections discuss these tools in detail.

#### **3.1 MATLAB**

MATLAB is a high-level technical computing language and interactive environment for algorithm development, data visualization, data analysis, and numeric computation [18]. It enables users to develop solutions for technical computing problems. MATLAB is used in a wide range of applications, including signal and image processing, communications, control design, test and measurement, financial modeling and analysis, and computational biology.

#### Features of MATLAB include:

- Mathematical functions for linear algebra, statistics, Fourier analysis, filtering, optimization, and numerical integration
- Functions for integrating MATLAB based algorithms with external applications and languages, such as C, C++, Fortran, Java, COM, and Microsoft Excel

## **3.2 Simulink**

Simulink is an environment for multi-domain simulation and Model-Based Design (MBD) for dynamic and embedded systems [18]. Model-based design is a method of resolving control system design issues mathematically as well as visually. Simulink provides an interactive graphical environment and a customizable set of block libraries to design, simulate, implement, and test a variety of time-varying systems, including communications, controls, signal processing, video processing, and image processing. Simulink provides library blocks with predefined functionality. These blocks are graphically positioned, configured, and connected by the user. Simulink is integrated with MATLAB, providing immediate access to an extensive range of tools that lets designers develop algorithms, analyze and visualize simulations, create batch processing scripts, customize the modeling environment, and define signal, parameter, and test data. In Simulink, each block represents a function and it is separately realized while running the simulation. However, the core of the function block is essentially written in MATLAB.

Features of Simulink include:

- Extensive and expandable libraries of predefined blocks
- Embedded MATLAB Function blocks for bringing MATLAB algorithms into Simulink and embedded system implementations
- Graphical debugger and profiler to examine simulation results and then diagnose performance and unexpected behavior in your design
- Full access to MATLAB for analyzing and visualizing results, customizing the modeling environment, and defining signal, parameter, and test data
- Model analysis and diagnostics tools to ensure model consistency and identify modeling errors

#### **3.3 AccelDSP**

 AccelDSP synthesis tool is a high-level MATLAB language-based tool for creating DSP-focused hardware designs for Xilinx FPGAs [17]. It provides automated floating-to-fixed-point conversion, generates synthesizable Hardware Description Language (HDL) code, creates a testbench for verification, and generates a fixed-point C++ model or System Generator block from a MATLAB algorithm

Developers with little FPGA design experience can quickly create FPGA implementations of DSP algorithms in much less time than required with traditional Register Transfer Level (RTL) HDL techniques.

#### Features of AccelDSP include:

- DSP modeling which allows designing, architectural exploration, and debugging of high-level DSP algorithms with MATLAB for Xilinx FPGAs
- Automated floating- to fixed-point conversion
- Integration with System Generator, discussed below, where generated blocks can be connected into a larger design in System Generator

#### **3.4 System Generator**

System Generator for DSP is a high-level tool for designing high-performance DSP systems using FPGAs [17]. It allows a user to develop highly parallel systems with advanced FPGAs. It provides system modeling and automatic code generation from Simulink and MATLAB. It also integrates the Register Transfer Level (RTL) HDL, embedded, IP, MATLAB and hardware components of a DSP system.

Features of System Generator include:

- DSP modeling: It builds and debugs high-performance DSP systems in Simulink using a special Xilinx Blockset that contains hardware descriptions of functions for signal processing (e.g., FIR filters, FFTs), error correction (e.g., Viterbi decoder, Reed-Solomon encoder/decoder), arithmetic, memories (e.g., FIFO, RAM, ROM), and digital logic.
- Automatic code generation of HDL from Simulink: It produces hardware designs using target-specific Xilinx IP cores from the Xilinx Blockset. System Generator, supports blocks generated from the AccelDSP synthesis tool, and supports custom HDL inclusion.
- Hardware co-simulation: It supports the execution of generated hardware modules on the FPGA, automatically importing the results into Simulink. Thus, results for the compiled System Generator blocks are computed on the FPGA rather than being emulated in software.
- Hardware / software co-design of embedded systems: It allows simultaneous design of both hardware and software to be implemented in a desired function. System Generator provides a shared memory abstraction of the HW/SW interface, automatically generating the DSP co-processor, the bus interface logic, software drivers, and software documentation for using the co-processor.

The two most popular design methods use C and HDL. C is most commonly used in programming USRP boards for GNU radio. C requires programming skills, which are generally not available to Electrical Engineering students. Although, HDL is an efficient way of programming FPGAs, it is not a topic that is generally covered in undergraduate studies.

#### **3.5 AM radio example:**

This section discusses the AM radio designs which were created using AccelDSP and Simulink in detail.

#### **3.5.1 AM radio with AccelDSP:**

The initial work of this project began with MATLAB. Creating basic AM radios was the initial task. To demonstrate the simulation of radio in MATLAB, a sample input signal was modulated and demodulated using the MATLAB code. The code was generated using the mathematical equations of AM. The output was viewed on the virtual oscilloscope as well as verified audibly with the PC sound card. The next step was to implement the radio on hardware. AccelDSP was chosen to create the relevant Hardware Description Language (HDL) from the MATLAB code. Though it is a MATLAB-based hardware synthesis tool, it requires the code to be written in a special way. Some of the MATLAB functions are not supported directly in AccelDSP. The MATLAB design to be synthesized should have a script file and a function file. Basically, the script file must have a streaming loop which calls for the function file. The function file should have all the functions and equations to be performed in the input file. The main disadvantage of this style of design is that it takes only one input sample at a time and performs the functions with it. Thus, it takes more time to simulate the code. The simulation and HDL generation process for AM radio modulation is explained in detail below.

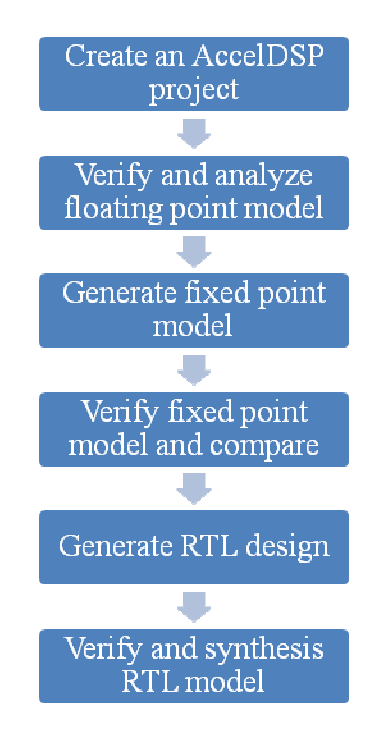

Figure 3.1 AccelDSP process flow

In Figure 3.1, above, the process flow of using AccelDSP is shown. The first step was to check the output of the AM radio modulation part with MATLAB. The code created using MATLAB was according to the AccelDSP style guidelines. The script code for AM modulation is shown in Figure 3.2 below [Appendix A.2].

```
%Call the function for hardware
for i = 1: max (size (input_data))
y(i)=AMTRANSMIT(input_data(i),Fs,t(i));
end 
Figure 3.2 AM modulation AccelDSP script code
```
As it is seen in Figure 3.2, the code has a streaming loop which uses a "for" loop to call the function that will be compiled to a hardware design. In our case, the called function is AMTRANSMIT. The function created was

```
Function 
outdatabuf=AMTRANSMIT(indatabuf,Fs,t) 
%Signal Frequency
Wm = 2 \times pi \times Fs;
%Carrier Frequency
WC = 2*pi*500000;%Amplitude Modulation
F1=Wc*t; F2=(Wc+Wm)*t; F3=(Wc-Wm)*t;c1=sin(F1); c2 = sin(F2); c3 = sin(F3);
c=c2+c3;outdatabuf=c1 + (indatabuf/2) * c;
Figure 3.3 AM modulation AccelDSP function file
```
 The function file, shown in Figure 3.3 [Appendix A.2], implements the basic AM modulation function which is

$$
y(t) = [A + m(t)] * c(t)
$$

where, carrier frequency *c (t)* is given by

$$
c(t) = C \cos(\omega_c t + \phi_c)
$$

and message signal *m(t)*, is given by

$$
m(t) = M \cos(\omega_m t + \phi_m)
$$

*A* and *C* are constants and generally their value is 1. *M* is also a constant which represents the largest magnitude of the message signal.

The function AMTRANSMIT generates the signal frequency, *m(t)*, and the carrier frequency  $c(t)$ . It then adds a constant to the modulating signal and multiplies it with the carrier wave. The values of function parameters are passed one by one in the main script file.

 The output result of the MATLAB floating point model was verified. The next step was to create an AccelDSP project. The MATLAB code for AM modulation was invoked as a script file. By using the 'Verify floating point model' function of AccelDSP, the MATLAB code was simulated. Then the floating point model was analyzed and all the streaming loop and top-level design functions were identified. By clicking on the option of 'Generate fixed point model', the design loop function is invoked and files which are to be synthesized into hardware are generated.

The final step is to generate RTL design. This process generates either VHDL or Verilog HDL code in a folder which has the HDL files and associated testbench files. Also, an RTL report is generated which displays the simulation information. This process is depicted in Figure 3.4.

| AccelDSP Synthesis - [GenerateRTLReport.htm]                                                      |                                                                                                    |                                                                                                    |  |  |  |  |  |  |
|---------------------------------------------------------------------------------------------------|----------------------------------------------------------------------------------------------------|----------------------------------------------------------------------------------------------------|--|--|--|--|--|--|
| File Edit View Project Window MATLAB Help                                                         |                                                                                                    |                                                                                                    |  |  |  |  |  |  |
| $\epsilon$ b $\theta$<br>ř.                                                                       | 600<br>¥,<br>电自                                                                                                    | ■ 黎 0 章 1 Flow ISE<br>$\overline{\phantom{a}}$<br>RTL Language VHDL<br>Fixed Point Language C++<br>$\blacktriangledown$                                                                                                    |  |  |  |  |  |  |
| Technology virtex5                                                                                | $\blacktriangledown$<br>Device XC5Vsx50t                                                                                                    | Package $ff1136$ $\blacktriangledown$ Speed -1 $\blacktriangledown$ Frequency<br>$\blacktriangledown$<br>HW Co-Sim Target                                                                                                    |  |  |  |  |  |  |
| Flow Bar =<br>$\vert x \vert$                                                                     | $\mathbf{X}$<br>Project Explorer                                                                                                    | FixedPointReport.htm < GenerateRTLReport.htm < VerifyRTLReport.htm \                                                                                                    |  |  |  |  |  |  |
| <b>ISE</b><br>$\bigotimes$<br>Project<br>Verify Floating Point<br>Analyze<br>Generate Fixed Point | ⊟-® AM <br><b>E</b> Script File (AM_Mod.m)<br>Fixed-point Design<br>Generated Output Files<br>Fi-FixedPointC<br><b>El Reports</b><br><b>E-Fa</b> VHDL<br><b>E-Co</b> ISE Simulator | <b>Generate RTL Report</b><br>Elapsed Time: 26.25 seconds<br>- Target Information<br><b>Target Information</b><br>Family<br>virtex5<br>Device<br>xc5vsx50t<br>ff1136<br>Package<br>$-1$<br>Speed<br>Maximum I/Os<br>480<br>100 MHz<br>Frequency |  |  |  |  |  |  |
| Verify Fixed Point<br>$rac{1}{600}$<br>Generate RTL<br><u>रा</u><br>$\bar{\rm v}$<br>Verify RTL   | $\mathbf{1}$<br>Properties Viewer<br>Name                                                                                                    | - Performance Summary<br><b>Startup Clock Cycles</b><br><b>Hardware Clock Cycles Per Design Function Call</b><br>141<br>47<br>- Utilization Summary<br><b>Mult</b><br><b>Adder</b><br>Subtractor<br>12<br>29<br>30<br>- Interface Configuration |  |  |  |  |  |  |
|                                                                                                   | AM.<br>Tues                                                                                                    | Value<br>Name<br><b>Information</b>                                                                                                    |  |  |  |  |  |  |

Figure 3.4 AccelDSP window with RTL report for AM modulation

After the generation of HDL, the code has to be downloaded on the hardware board with the use of the Xilinx ISE tool suite. HDL descriptions for AM radios were generated using AccelDSP.

#### **3.5.2 AM radio with Simulink:**

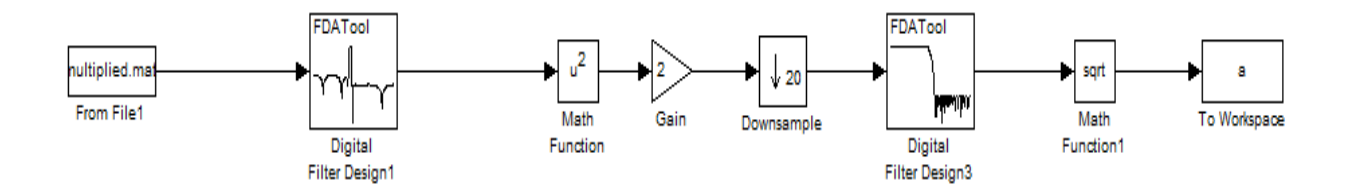

Figure 3.5 AM radio using Simulink

Figure 3.5 shows the design for AM radio receiver created in Simulink. This design uses envelope detection to generate the output signal. The envelope detection circuit detects the amplitude variations of the incoming signal and produces an output signal. The positive and negative peaks of the output signal look like they are enclosed in an envelope hence the name envelope detection. Essentially the envelope detector circuit uses a half wave rectifier, which consists of a diode, a resistor, and a capacitor, to filter the incoming signal. As can be seen from the figure, the input is a .mat file. The modulation design writes the RF output samples to a .mat file. It can be accessed from MATLAB workspace. The output of the demodulator circuit is exported to the workspace.

Simulink uses a graphical dataflow to represent each function hence making it easier for the user to design. In this project, the input used was the actual radio input from a radio station. The three AM stations present in the data, which was obtained by digitally sampling an actual antenna, were 647 KHz, 623 KHz, and 713 KHz [Appendix A.1]. The aim of the experiment was to detect and demodulate the strongest signal among the three

stations, which in this case is 623 KHz. Figure 3.6 shows the Fast Fourier Transform (FFT) representation of the input radio stations.

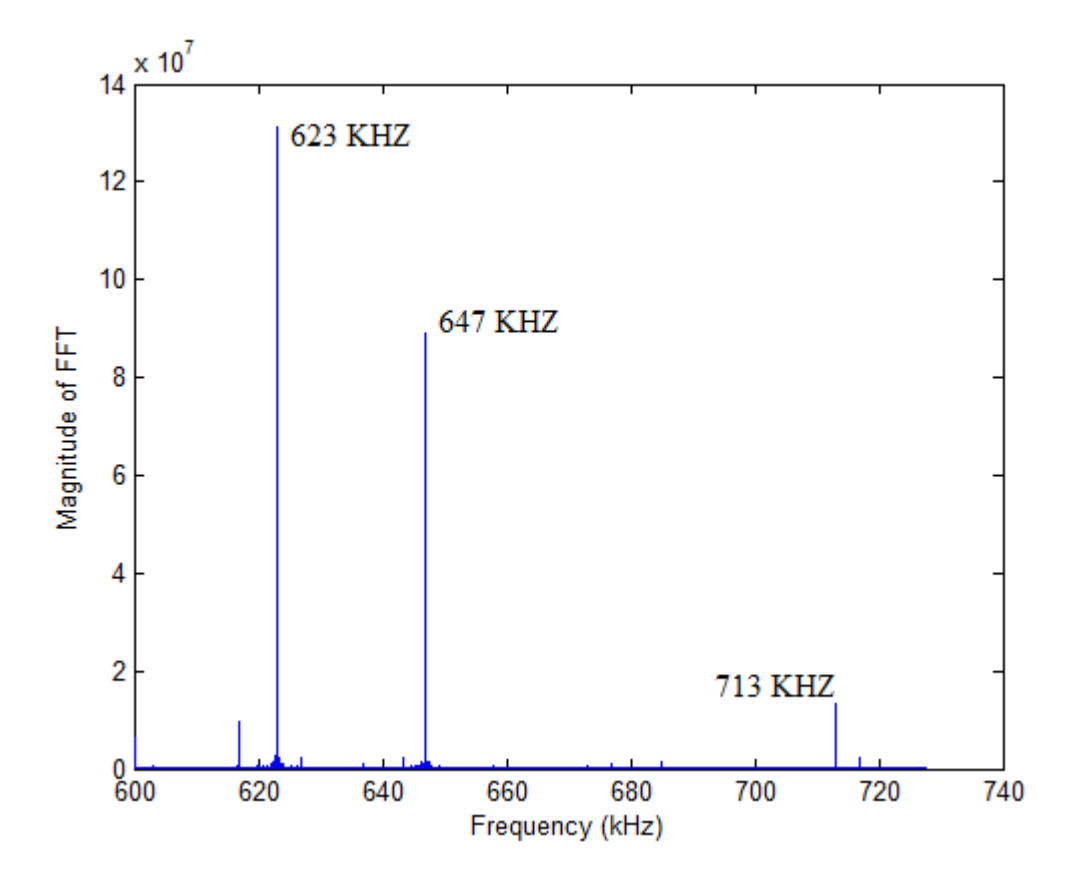

Figure 3.6 FFT of input radio stations

The 'Digital Filter Design1' block in Figure 3.5 is used to select a particular radio station and filter out others. This design uses squaring and low pass filtering for envelope detection. The peaks of the input signal are identified and recovered using a bandpass filter with a pass-band of  $0.45\omega$  to  $0.47\omega$ , where  $\omega$  is the Nyquist frequency. After filtering the required station, the signal is squared, and then multiplied by a constant gain of 2. The signal is then down-sampled by a factor of 20. Since, the signal was up-sampled by a factor of 20; the same factor is used for down-sampling. The signal is then passed through a low pass filter with a pass-band of 0.45ω and a stop-band of 0.55ω. The envelope detector connects all the peaks of the modulating signal together. With the simulation of the design, actual radio stations were recovered. Figure 3.7, below, shows the input and output plots.

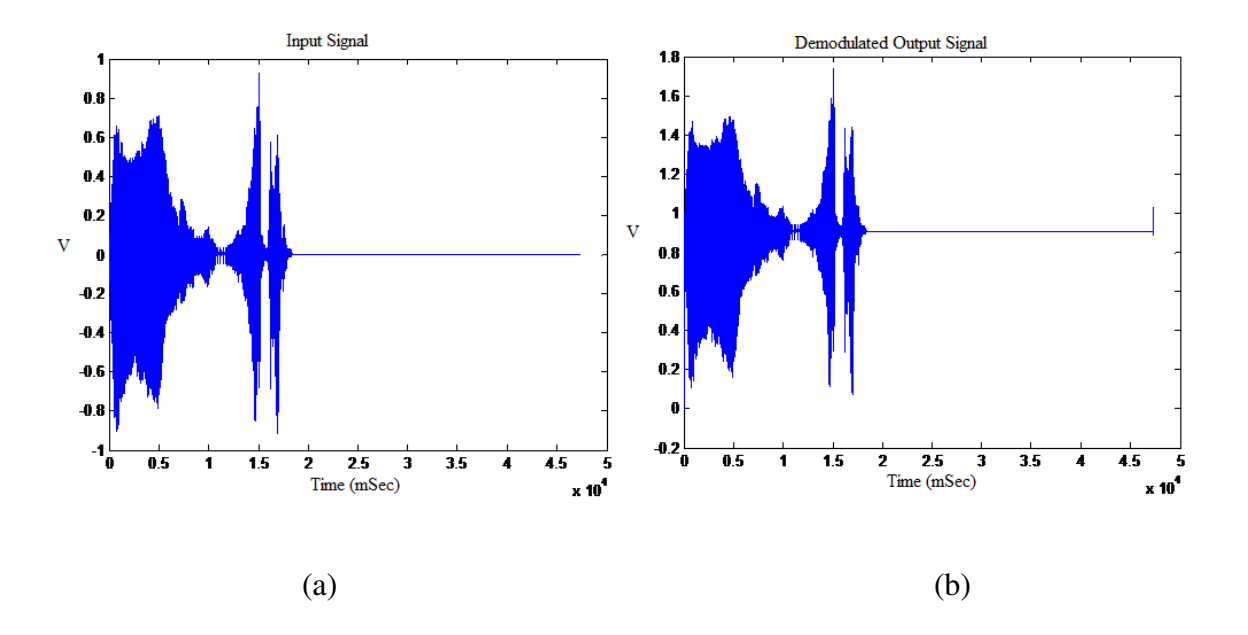

Figure 3.7 Input plot (a) and Output plot (b) of AM demodulation with Simulink

As per Figure 3.7 (b), the output of AM demodulation represents a similar pattern to that of the input modulating signal shown in Figure 3.7 (a). The output signal was played on the computer and was verified with the input signal.

 Though all the design methods yield the same results, System Generator was found the most suitable for this project. Since all the blocks could be dragged and dropped, designs were created with ease. On the other hand, separate script file and function files have to be created while using AccelDSP which made it a little time consuming. The simulation time in System Generator was also less compared with the simulation time in AccelDSP. The procedure of programming the FPGA board was also simpler while using System Generator. Since AccelDSP is becoming obsolete, System Generator was selected for efficient programming of FPGAs.

## **Chapter 4**

#### **Hardware Platform Comparison**

Field programmable gate arrays (FPGAs) are a flexible and cost-effective choice for implementing digital radio components such as digital receivers. With the addition of high performance DSP resources, their inherent flexibility have enabled FPGAs to be used for commercial, military and industrial software radio applications. There are a number of FPGA- based hardware platforms available for implementing software defined radios. This chapter compares the most commonly used USRP board with the Spartan 3E Starter Kit board frequently used in electrical and computer engineering curricula.

#### **4.1 USRP Board**

The Universal Software Radio Peripheral (USRP), shown in Figure 4.1, is a data acquisition board containing several distinct sections [10]. It enables the user to rapidly design and implement software radio systems. Since the USB cable operates at a maximum rate of 480 million bits per second (Mbps), the FPGA must process the signal from the ADC to reduce the data rate before sending it to the computer over the USB connection. Similar processing must occur in the transmit path. For instance, an actual FM radio station operating at 200 Mhz with 8 samples per cycle will have a sampling rate of 1.6 Gbps which is very high compared with the USB data transfer rate.

The USRP provides several functions: digitization of the input signal, digital tuning within the IF band, and sample rate reduction before sending the digitized baseband data to the computing platform via the USB interface. It provides the opposite processing functions for the transmit path.

#### Features of USRP:

- Four 64 MS/s 12-bit analog to digital Converters
- Four 128 MS/s 14-bit digital to analog Converters
- Four digital downconverters with programmable decimation rates
- Two digital upconverters with programmable interpolation rates
- Capable of processing signals up to 16 MHz wide
- Modular architecture supports wide variety of RF daughterboards which could be basic RX boards, basic TX boards or Transceivers. The frequency range for TX and RX boards depends upon the applications.
- Fully coherent multi-channel systems which are Multiple Input Multiple Output (MIMO) capable

As seen in Figure 4.1, the first version of the USRP motherboard can host several daughterboards which can implement different signal processing blocks. The board shown in the figure has two transmitter and two receiver daughterboards and an Altera FPGA chip on board.

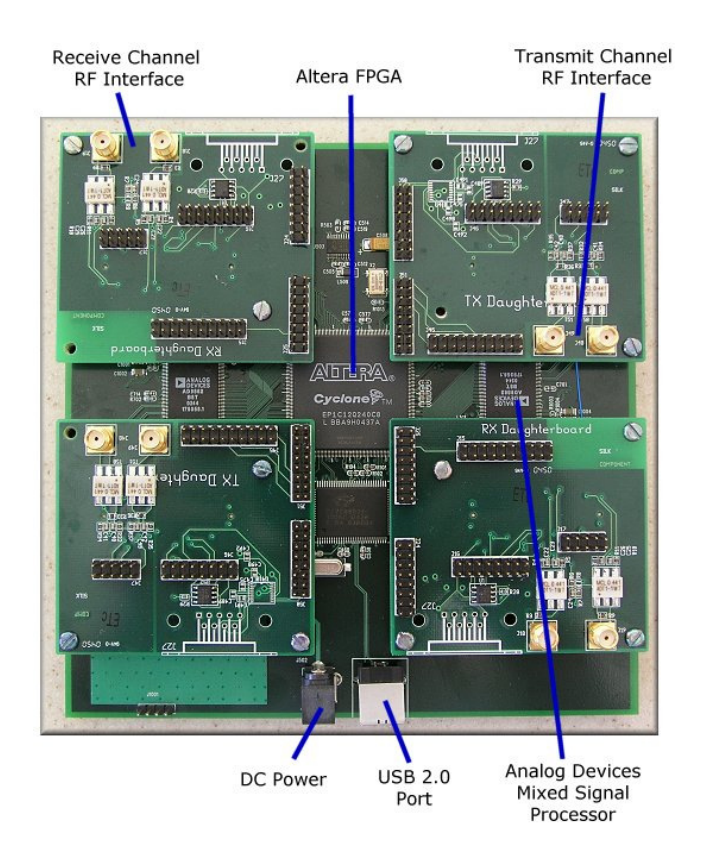

Figure 4.1 USRP board with daughterboards

#### **4.2 Spartan 3E Starter Kit Board**

The Xilinx Spartan 3E Starter Kit Board provides a powerful and highly advanced self-contained development platform for different hardware designs [17]. It features a 500K gate Spartan 3E FPGA with multiple external memories. A 32 bit Reduced Instruction Set Computer (RISC) can also be implemented inside the FPGA.

The board also features a Xilinx Platform Flash memory, USB and JTAG parallel programming interfaces with numerous FPGA configuration options via the onboard Intel Strata Flash and ST Microelectronics Serial Flash memory. The board is fully compatible with all versions of the Xilinx ISE tools including the free WebPack. The Spartan 3E Starter board is also compatible with the MicroBlaze Embedded Development Kit (EDK) and the PicoBlaze from Xilinx. The MicroBlaze processor has a 32-bit pipelined RISC

architecture. It has local on-chip block Random Access Memory (RAM) and can perform up to 102 Dhrystone Million Instructions Per Second (D-MIPS) at 150 Mhz. The PicoBlaze processor is an 8 bit microcontroller with RISC architecture. It can perform up to 100 MIPS. The Peripheral Modules (PMODs) used in this project are ADC 57476MSPS which has two 12 bit ADC chips. The maximum cut off frequency for the filters used is 500 Khz. The DAC used is DAC 121S101 which has two 12 bit resolution DACs which can work simultaneously. They consume less power as well

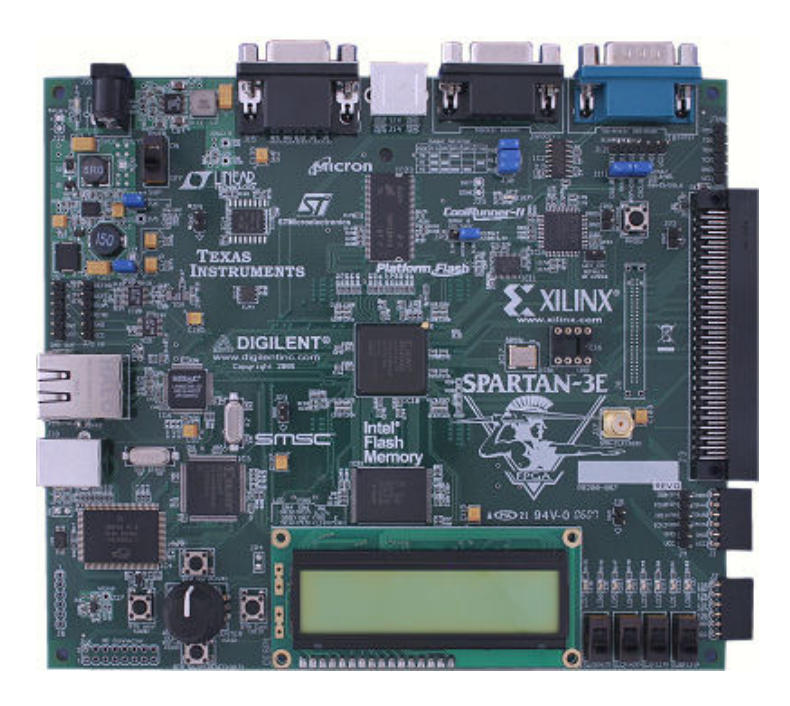

Figure 4.2 Spartan 3E Starter Kit Board

Features and components of Spartan 3E:

- Xilinx XC3S500E Spartan-3E FPGA
- Xilinx 4 Mbit Platform Flash configuration PROM
- 64 MByte (512 Mbit) of DDR SDRAM, x16 data interface, 100+ MHz
- 16 MByte (128 Mbit) of parallel NOR Flash (Intel StrataFlash) memory
- 2-line, 16-character LCD screen
- PS/2 mouse or keyboard port
- VGA display port
- 10/100 Ethernet connection
- Two serial ports
- Three Digilent 6-pin PMOD expansion connectors.
- Four-output, Serial Peripheral Interface (SPI)-based Digital-to-Analog Converter (DAC). It has 12-bit unsigned resolution.
- Two-input, SPI-based Analog-to-Digital Converter (ADC) with programmable-gain pre-amplifier. It has a 14-bit output. The maximum sample rate supported by ADC is 1.5 Mhz.

Below is the comparison table between USRP boards and Spartan 3E Starter Kit board

| <b>Parameter</b>           | <b>USRP</b>         | <b>Spartan 3E Starter Kit</b> |  |
|----------------------------|---------------------|-------------------------------|--|
| ADC resolution             | 12 bit              | 12 bit                        |  |
| DAC resolution             | 14 bit              | 12 bit                        |  |
| ADC speed                  | 64 Msamples/sec     | $1.5$ Mhz                     |  |
| DAC speed                  | 64 Msamples/sec     | 50 Mhz                        |  |
| Input                      | 4 channels          | 232 user I/O pins $+2$        |  |
|                            |                     | channels of ADC               |  |
| Output                     | 4 channels          | LCD, VGA, 232 user I/O,       |  |
|                            |                     | and 2 channels of DAC         |  |
| Memory                     | N/A                 | Multiple memories             |  |
| Connectivity               | <b>USB</b>          | 10/100 Ethernet               |  |
| <b>Additional ports</b>    | N/A                 | Serial port                   |  |
| Cost                       | \$2000 (approx)     | \$160                         |  |
| License cost               | Free                | Free for educational          |  |
|                            |                     | institutes                    |  |
| <b>Additional hardware</b> | Yes, daughterboards | Yes, PMOD boards              |  |

Table 4.1 USRP versus Spartan 3E Starter Kit comparison

In this project, the hardware for the radio is generated on a Spartan 3E starter board. As it is used for an educational research purpose, the license for the students is free. Also, as it can be seen from the table above, the cost of the board is significantly cheaper than the USRP board and there is no need for additional hardware as well.

As mentioned in the previous chapters, there are a number of SDR projects which are used at universities for educational and research purpose. Below is the comparison table for those projects.

| Project            | <b>OSSIE</b> [11]    | SDR4All         | <b>WARP</b> [15]          | <b>SDR</b>                | SDR using       |
|--------------------|----------------------|-----------------|---------------------------|---------------------------|-----------------|
|                    |                      | $[13]$          |                           | transceiver               | Spartan3E       |
|                    |                      |                 |                           | [14]                      |                 |
| <b>Hardware</b>    | <b>USRP</b> / Beagle | <b>USRP</b> and | FPGA/                     | <b>USRP</b>               | Spartan3E       |
|                    | Board                | sound card      | Virtex 2 Pro              |                           |                 |
| <b>Software</b>    | $C++$ , CORBA        | VHDL, C,        | System                    | Python                    | System          |
|                    | <b>ORB</b>           | Assembly        | Generator                 |                           | Generator       |
| <b>Application</b> | Radios,              | Wireless        | Radios,                   | HF                        | AM / FM         |
|                    | wireless             | data transfer   | wireless                  | transceiver,              | radios,         |
|                    | communication        | applications    | applications              | Digital voice             | communication   |
|                    |                      |                 |                           | modes                     | lab experiments |
| <b>Additional</b>  | Daughterboard        | Daughter-       | Radio board,              | Daughter-                 | N/A             |
| hardware           |                      | board           | Clock board               | board                     |                 |
| requirements       |                      |                 |                           |                           |                 |
| Cost (in §)        | $1200$ (approx)      | 1200            | 2000                      | 1200                      | 160             |
|                    |                      | (approx)        | $\left($ approx $\right)$ | $\left($ approx $\right)$ |                 |

Table 4.2 SDR projects comparison

As mentioned earlier, the project focuses on an educational research purpose. Some universities which are using the Spartan3E board for their courses are mentioned here [19], [21], [22], [23]. Texas A&M University is using the Spartan 3E for simple arithmetic operations on an FPGA for image decoding and processing. The course offered in digital design and embedded systems at Virginia Tech also makes use of the Spartan 3E board. The digital systems course offered at Rose Hulman Institute of Technology uses a Spartan 3E board for Finite State Machine (FSM) design and other projects like traffic light controller and elevator controller [20].

The Spartan 3E FPGA board was selected as a preferred platform for this project as it is cheaply available, widely supported, and most commonly used for undergraduate courses. The PMODs used with the board were also very inexpensive and most suitable for basic radio designs. The board could be programmed using the Xilinx ISE design suite. It was also available for free hence reducing the cost of the project even more.

## **Chapter 5**

## **Lab Experiments and results**

This chapter discusses the lab experiments done for the project and their results. The designs were created in System Generator and the output was observed on the Spartan3E board as well as on the oscilloscope. Two experiments are described in this chapter. The AM modulation is the analog modulation technique where as Amplitude Shift Keying (ASK) modulation is digital.

#### **5.1 Experiment 1: Amplitude Modulation (AM)**

ENGR 471 Lab 1

- Title: Amplitude Modulation
- Objective: To create a design for AM modulation in System Generator and implement it on Spartan 3E FPGA.

Equipment: Xilinx Spartan 3E Starter Board Kit

Oscilloscope

PMODs: ADC and DAC

Parts: Oscilloscope probes

Alligator clips

#### Procedure:

1. Refer to the System Generator instructions before creating your design [25], [Appendix A.3].

- 2. Use Xilinx blockset for your design. Use a 10 KHZ carrier signal. The input to the DAC must be 12-bit. Use System Generator instructions to configure the input and output PMODS.
- 3. Use the ADC module to input the message signal into your design. Use the DDS module to create a carrier signal. Use the DAC module as the output port.
- 4. Run the simulation in Simulink and plot the results. Download the design on the hardware board and verify the results in hardware using the oscilloscope.

#### **5.2 Experiment 1 Results**

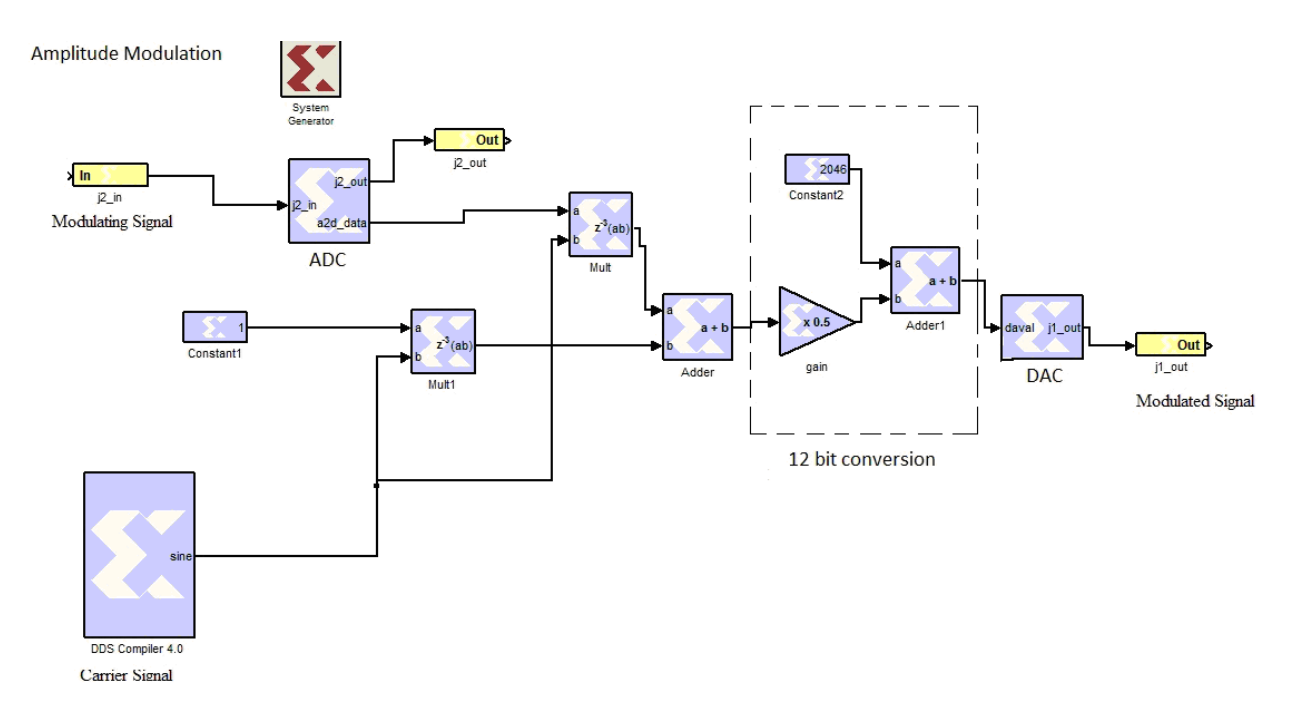

Figure 5.1 AM modulation in System Generator [24]

As shown in Figure 5.1, the modulating signal is given to the input PMOD (ADC). The carrier wave is generated using the Direct Digital Synthesizer (DDS) compiler block. It generates sinusoidal frequencies with the desired frequency. This block is a part of the Xilinx Blockset used with System Generator. The input signal and carrier signals are shown in Figure 5.2 and Figure 5.3 respectively. Multiplier and adder blocks implement the AM modulation equation. The 12 bit conversion module is used to make the output of the adder compatible with the DAC resolution. The output PMOD (DAC) gives a 12-bit output which is plotted and is shown in Figure 5.4.

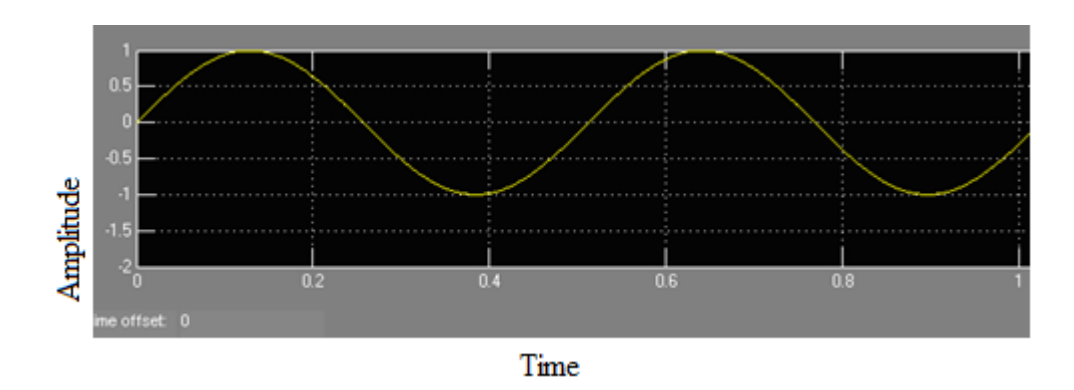

Figure 5.2 Modulating signal

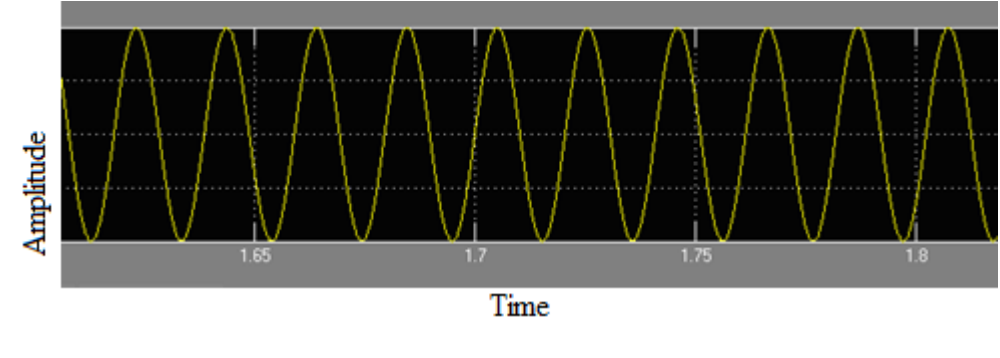

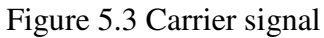

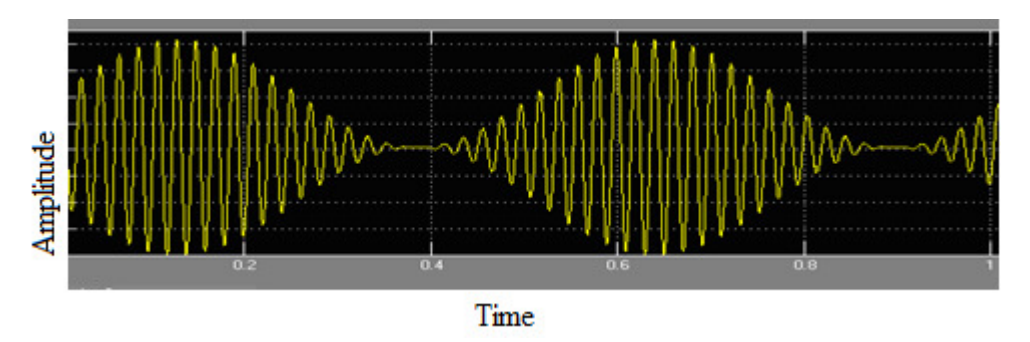

Figure 5.4 Modulated signal observed with System Generator

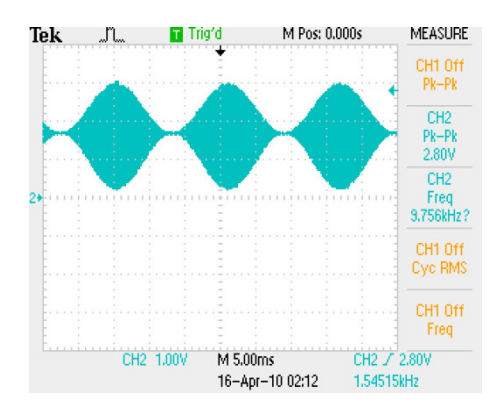

Figure 5.5 Modulated signal on oscilloscope

The design was simulated in System Generator and waveforms were observed. The design was then downloaded to the Spartan 3E board using Xilinx iMPACT. The output was observed on an oscilloscope which is shown in Figure 5.5. Both the outputs were compared.

## **5.3 Experiment 2: Amplitude Shift Keying (ASK)**

- ENGR 471 Lab 2
- Title: Amplitude Shift Keying Modulation
- Objective: To create a design for ASK modulation in System Generator and implement it on Spartan 3E FPGA.
- Equipment: Xilinx Spartan 3E Starter Board Kit

Oscilloscope

PMODs: ADC and DAC

Parts: Oscilloscope probes

## Alligator clips

## Procedure:

- 1. Refer to the System Generator instructions before creating your design [25], [Appendix A.3].
- 2. Use the Xilinx blockset for your design. Use on-board ADC and DAC modules for your design.
- 3. Use the Bernoulli Binary Generator module for the binary input in your design. Use the Sine-wave generator module for the other input in your design. Use the Multiplexer module for logically integrating all the inputs.
- 4. Run the simulation in Simulink and plot the results. Download the design on the hardware board and verify the results in hardware using an oscilloscope.

## **5.4 Experiment 2 Results**

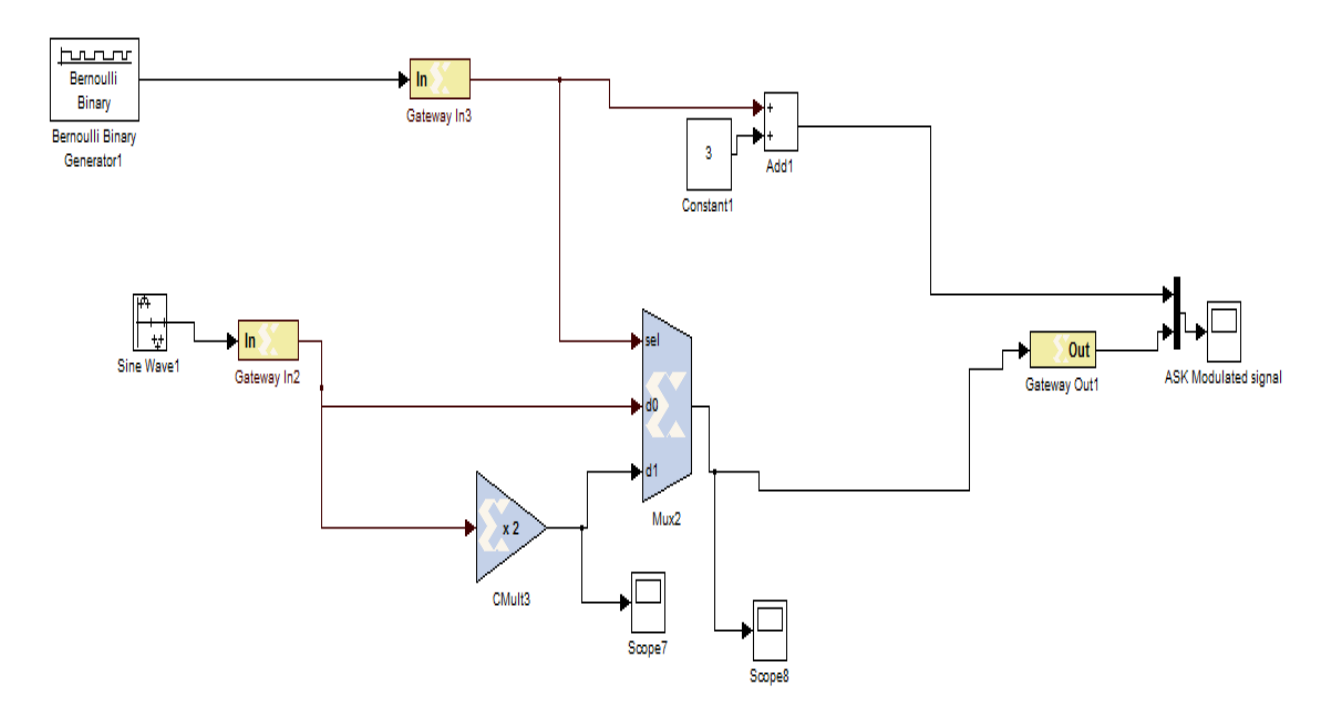

Figure 5.6 ASK modulation [24]

The design shown in Figure 5.6 represents ASK modulation. The input given to the PMOD is binary. The other input is a sine wave acting as a carrier. The inputs given to the multiplexer are a binary signal, a sine wave and a sine wave multiplied by a constant 2. The output of the multiplexer is given to the output PMOD. The output observed on virtual scope after simulation is shown in Figure 5.7.

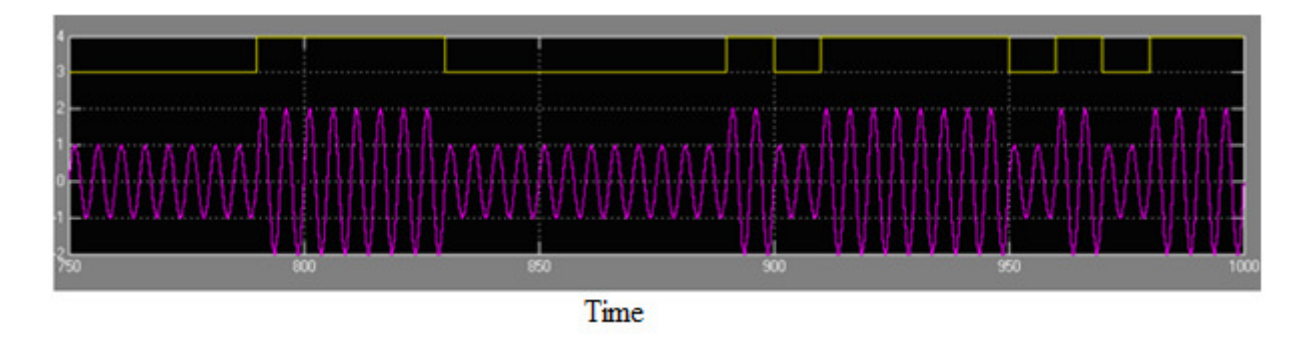

Figure 5.7 ASK modulated signal

As can be observed from the output plot, ASK modulation works like an on-off switch. The amplitude of input sine wave is changed in accordance with the binary input stream. The frequency and phase of the signal is unchanged. If the binary input is logic 0, the carrier amplitude reduces and when the binary input is logic 1, the carrier amplitude is increased.

 Both the experiments were carried out successfully in the lab by using System Generator. The designs were downloaded on the Spartan 3E board and the output was observed.

## **Chapter 6**

## **Conclusion**

The aim of this thesis is to define an educational Software Defined Radio platform for students using a low cost FPGA board. The initial task evaluated existing educational SDR projects used in universities. The Spartan 3E Starter Kit Board was chosen over the USRP boards because it required the least amount of external peripherals to implement the radios. It was also suitable not only for SDRs but also for other signal processing applications making it suitable for use in other engineering courses. Also, the board was very cost effective, which was an advantage. Design entry methods like AccelDSP and System Generator were considered and compared. With the ease of use in creating a design and model based graphical approach, System Generator was preferred to carry out the experiments.

Successful efforts were made in designing AM radios, primarily, using MATLAB and AccelDSP. All the designs were simulated and the outputs were found to be satisfactory. Newer approaches were used to design a basic AM radio at the later part of the project. Software like Simulink and System Generator were used to create a graphical model of the radios. The designs were simulated and were implemented on a Spartan 3E FPGA board.

The results observed were satisfactory. System Generator was chosen as a design entry method as it enabled easy design and programming of the FPGAs with its modelbased design approach and graphical environment. Also, there was no cost for license to use the software as it was used in a university which made the overall cost for the project about \$160.

## **Bibliography**

[1]. Software Defined Radio Forum. "About SDR",

http://www.sdrforum.org/

- [2]. Harris, F., and Lowdermilk, W., "Software Defined Radio," IEEE Instrumentation and Measurement magazine, Feb. 2010.
- [3]. Wipro Technologies, "Software-Defined Radio white paper," Aug. 2002.
- [4]. SDR Forum, "All about SDR,"

http://www.wirelessinnovation.org/

- [5]. Mitola, J., "Software Radio Architecture," Wiley-Interscience, 2000.
- [6]. EMONA tims, "About tims,"

http://www.tims.com.au/

[7]. Free Software Foundation Inc., "GNU Operating System,"

http://www.gnu.org/

- [8]. Blossom, E., "GNU radio: tools for exploring the radio frequency spectrum," Linux Journal, v.2004 n.122, p.4, June 2004
- [9]. High Performance Software Defined Radio: An Open Source Design, "Introduction," http://openhpsdr.org/
- [10]. Ettus Research LLC, "USRP Family,"

http://www.ettus.com/products

[11]. Dietrich, C., Reed, J., Edwards, S., and Kragh, F., "Experiences from the OSSIE Open Source Software Defined Radio Project," Open Source Business Resource, March 2010.

[12]. Open SDR, "Beagle Board SDR,"

http://opensdr.com/node/10

- [13]. Cardoso, L., Azarian, S., Jallon, P., and Debbah, M., "SDR4all: Software Defned Radio Made Easy", 6<sup>th</sup> Karlsruhe Workshop on Software Radio 2010, Germany.
- [14]. Geeknet, Inc., "Source Forge: SDR based radio transceiver project,"

http://sourceforge.net/apps/mediawiki/sdr/index.php?title=Main\_Page

[15]. WARP, "Open access WARP repository,"

http://warp.rice.edu/

- [16]. University of Tennessee at Chattanooga, "Electrical Engineering: Laboratories," http://www.utc.edu/Academic/ElectricalEngineering/laboratories.php
- [17]. Xilinx, "Products and Services: Design Tools,"

http://www.xilinx.com/tools/designtools.htm

[18]. Mathworks, "Products for technical computing,"

http://www.mathworks.com/products/

[19]. Texas A&M University, "Department of Electrical and Computer Engineering,"

www.ece.tamu.edu/~reu/abstracts2007/DanMalcolm.ppt

[20]. Rose Hulman Institute of Technology, "Electrical & Computer Engineering Department,"

http://www.sefi.be/wp-content/abstracts/1013.pdf

- [21]. Oregon Health and Science University, "Department of Science and Engineering," www.ogi.edu/graduate\_edu/syllabi/08\_Winter\_EE\_571\_671\_.pdf
- [22]. Oklahoma State University, "School of Electrical and Computer Engineering," http://ecen3233.okstate.edu/Fall%202009/labs/Lab04.pdf
- [23]. Virginia Tech, "Electrical and Computer Engineering,"

http://www.ece.vt.edu/cel/Kits/ECE-Lab-Kits.html

- [24]. Patel, T., "Implementation of Software Defined Radio on FPGA using System Generator," Master's Thesis to University of Tennessee at Chattanooga, April 2010.
- [25]. Norwood, D., "System Generator Instructions," Tutorial for System Generator, University of Tennessee at Chattanooga, December 2009.
- [26]. Murphy, P., Sabharwal, A., and Aazhang, B., "Design of WARP: A Flexible Wireless Open-Access Research Platform," in Proceedings of EUSIPCO, 2006.

[27]. Cardoso, L., Lacerda, R., Jallon, P., and Debbah, M., "SDR4ALL: A Tool for Making Flexible Radio a Reality," COGnitive Systems with Interactive Sensors, Paris, France, 2009.

## **Appendix**

#### **A.1 MATLAB code for AM modulation:**

```
%%%%%%%%%%%%%%%%%%%%%%%%%%%%%%%%%%%%%%%%%%%%%%%%%
% AM demodulation
% Requires file 'hr_600khz_256_complex.dat'
% \begin{array}{l} \texttt{1} & \texttt{2} & \texttt{3} & \texttt{4} & \texttt{5} & \texttt{5} & \texttt{6} & \texttt{7} & \texttt{8} & \texttt{9} & \texttt{9} & \texttt{9} & \texttt{9} & \texttt{9} & \texttt{9} & \texttt{9} & \texttt{9} & \texttt{9} & \texttt{9} & \texttt{9} & \texttt{9} & \texttt{9} & \texttt{9} & \texttt{9} & \texttt{9} & \texttt{9} & \texttt{9} & \texttt{9} & \texttt{9} & \texttt{9} & \text% Data is part of AM radio spectrum captured from antenna.
% Sample rate is 256kHz
% 600kHz RF downconverted to 0Hz in file
% 728kHz RF downconverted to 128kHz in file
% Three AM stations are present in the data:
% 647 kHz 
% 623 kHz -- Strongest
% 713 khz 
% Read in data -- data is complex (I and Q channels)
fid = fopen('hf_600khz_256_complex.dat','r','ieee-le');
readSize = [2, inf];
\lceil \text{array, readCount} \rceil = \text{fred}(\text{fid, readSize, 'single'});
% Ignore Q channel, just use I
iCap = array(1, :);n = [1:max(size(iCap))];
% Take FFT of data
iCap_fft = abs(fft(iCap));% Find strongest station
[peak, index] = max(iCap_fft);fft\_size = max(size(iCap_fft));% Find frequency, in terms of Nyquist rate, of strongest station
freq = index / (fft_size / 2);
% Create Sine wave to use as down converter source
mySin = sin(pi() * (n * freq) - pi())/2);signal = iCap;
figure
plot(abs(fft(iCap)))
title('Original Spectrum')
% Bring strongest station back to baseband
% This is Phase Detection! Phase Detection requires phase alignment of
% carrier and down converter. Because we do not have perfect phase
% alignment, the resulting audio will fade in and out. Envelop 
detection
% would avoid this.
baseband = mySin.*signal;
figure
```

```
plot(abs(fft(baseband)))
title('Baseband Spectrum')
% Now we filter the signal in stages to remove everything except our
% station. After each filter we downsample to reduce the sample rate.
% When we are done, the sample rate will be in the audio range.
% Filter with Low Pass Filter (LPF)
% 10 kHz signal, 128 kHz Nyquist
% Want Cut Off Frequency (fco) to be 10/128 = 0.0781h1 = firpm(72,[0 .06 .07 1],[1 1 0 0]);
bb_fir1 = filter(h1, 1, baseband);
figure
plot(abs(fft(bb_fir1)))
title('Filter #1 Spectrum')
% Downsample
% 256k samples/sec input
% 64k samples/sec output
bb_fir1\_dec1 = downsample(bb_fir1, 4);figure
plot(abs(fft(bb_fir1_dec1)))
title('Filter and Dec #1 Spectrum')
% Filter with LPF
sec = 0.3h2 = \text{firpm}(72, [0.3.41], [1 1 0 0]);bb\_fir2\_dec1 = filter(h2, 1, bb\_fir1\_dec1);% Downsample
% 64k samples/sec input
% 16k samples/sec output
bb\_fir2\_dec2 = downsample(bb\_fir2\_dec1, 4);norm_factor = max(bb_fir2_dec2);bb fir2 dec2 norm = bb fir2 dec2 / norm factor;
wavwrite(bb_fir2_dec2_norm, 16000,16, 'strong_station')
```
## **Appendix A.2**

#### **AccelDSP code for AM modulation in MATLAB:**

Script file:

```
close all
clear all
clc
[input_data Fs]=wavread('Bugs.wav');
t=0:1/Fs:4.6;t=t(1:max(size(input_data)));
%Call the function for hardware
for i = 1: max (size(input_data))
     y(i)=AMTRANSMIT(input_data(i),Fs,t(i));
end
figure
plot(y);
% fd=fopen('AM_Modulated_bugs.txt','w');
% fprintf(fd,'%12.8f\n',y);
% fclose(fd);
```
#### Function file:

```
function outdatabuf=AMTRANSMIT(indatabuf,Fs,t)
%Signal Frequency
Wm = 2*pi*Fs;%Carrier Frequency
WC = 2*pi*500000;%Amplitude Modulation
F1=Wc*t;F2 = (Wc+Wm) *t;F3=(WC-Wm)*t;cl=sin(F1);c2 = sin(F2);
c3=sin(F3);c=c2+c3;outdatabuf=c1 + (indatabuf/2) * c;
```
**Appendix A.3** 

**System Generator instructions [25]:** 

**NOTE: In order to use the "black box" within system generator, the system generator model must be saved in the same directory as the Verilog code. The instructions below will account for this necessity.** 

- 1. Create a new folder in a directory of your choice with the exception of the desktop
- 2. Copy and paste **da2.v** and **ad\_ref.v** (see links below for path) in the new folder from step 1
- 3. Within the folder created in step 1, create another folder and name it "test"
- 4. Copy and paste **da2.v** and **ad\_ref.v** in the folder named "test"
- 5. Open Matlab
- 6. Once Matlab is open, open Simulink
- 7. Once Simulink is open, create a new model
- 8. Save the new model from step 7 in the new folder that was created in step 1
	- a. Do not name the model using Xilinx or Matlab instructions (e.g. input, fft, filter, max, etc, should not be used; be original)
- 9. Expand the "Xilinx Blockset" library and click on "Basic Elements"
- 10. Within the "Basic Elements" library, drag and drop the "System Generator" block in the new model created in step 7
- 11. Double-click on the System Generator block that was placed in step 10
- 12. Change the parameters of the System Generator block to match those in figure 1

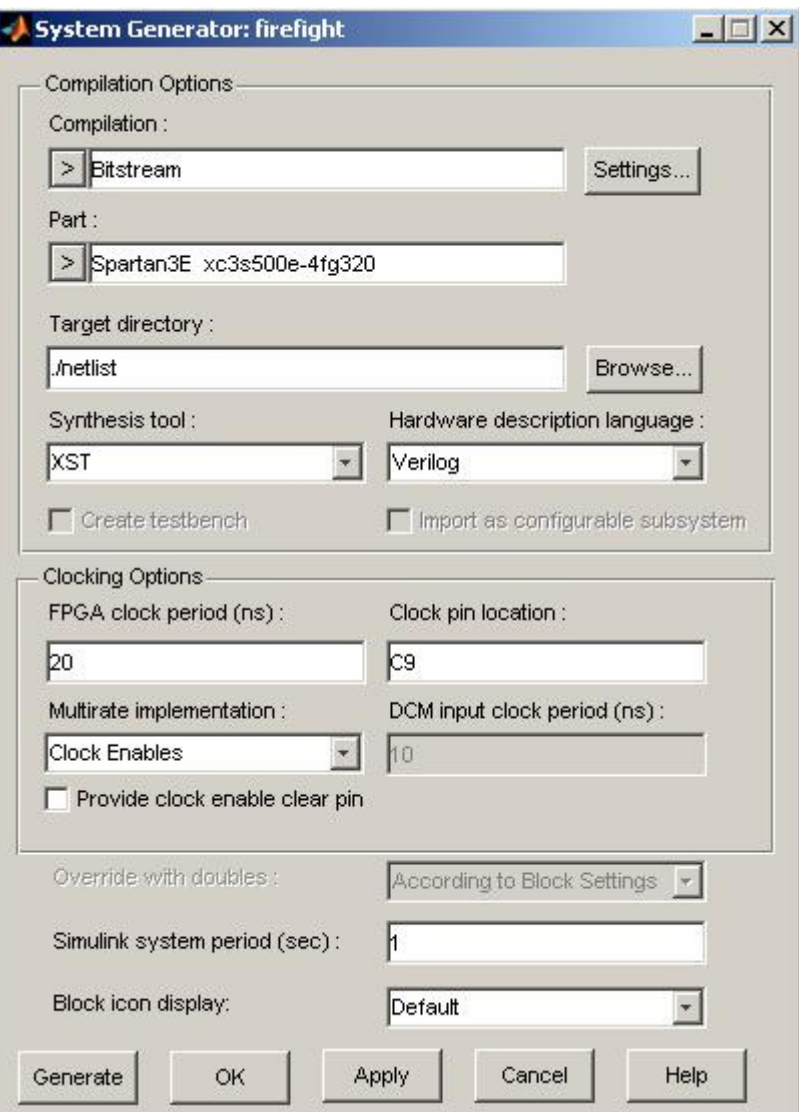

Figure 1: System Generator Parameters

- 13. Click the Apply button
- 14. Click the OK button (System Generator properties closes)
- 15. Drag and drop the "Black Box" block in the system generator model
	- a. A window will open prompting the user to, "Select the file that contains the entity description for the black box."
	- b. The default directory will be the folder created in step 1
	- c. The user should see the **da2.v** and **ad\_ref.v** files that were copied and pasted in step 2
- 16. Click on **ad\_ref.v** and then click the Open button
- 17. Repeat step 15
- 18. Click on **da2.v** and then click the Open button
	- a. The user can adjust the sizes of the black boxes to their preference
- 19. Drag and drop one "Gateway In" block and two "Gateway Out" blocks from the "Basic Elements" library into the new model
- 20. Connect the "Gateway In" block to the j2\_in port on the black box
- 21. Connect one of the "Gateway Out" blocks to the j2\_out port and the other block to the j1\_out port on the black boxes
- 22. Rename the "Gateway In" and "Gateway Out" ports to the names of the ports they are connected to
	- a. Double-click on the text label "Gateway In" or "Gateway Out"
	- b. Rename accordingly
- 23. Verify steps 17-20 by using figure 2

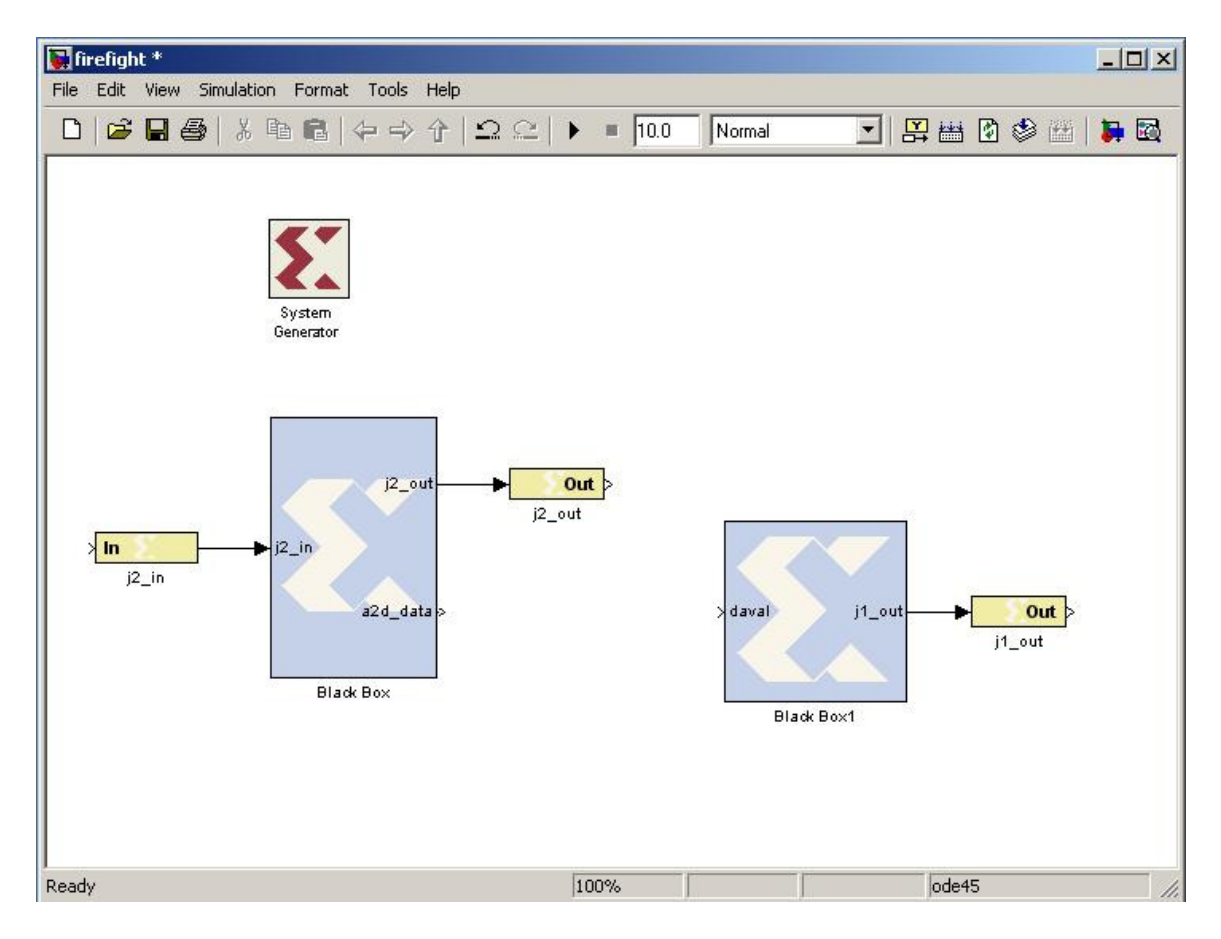

Figure 2: Basic System Generator Model with Black Boxes

- 24. Double-click on the j2\_in "Gateway In" port and change the settings to match those in figure 3
- 25. Double-click on the j2\_out "Gateway Out" port and change the settings to match those in figure 4

26. Double-click on the j1\_out "Gateway Out" port and change the settings to match those in figure 5

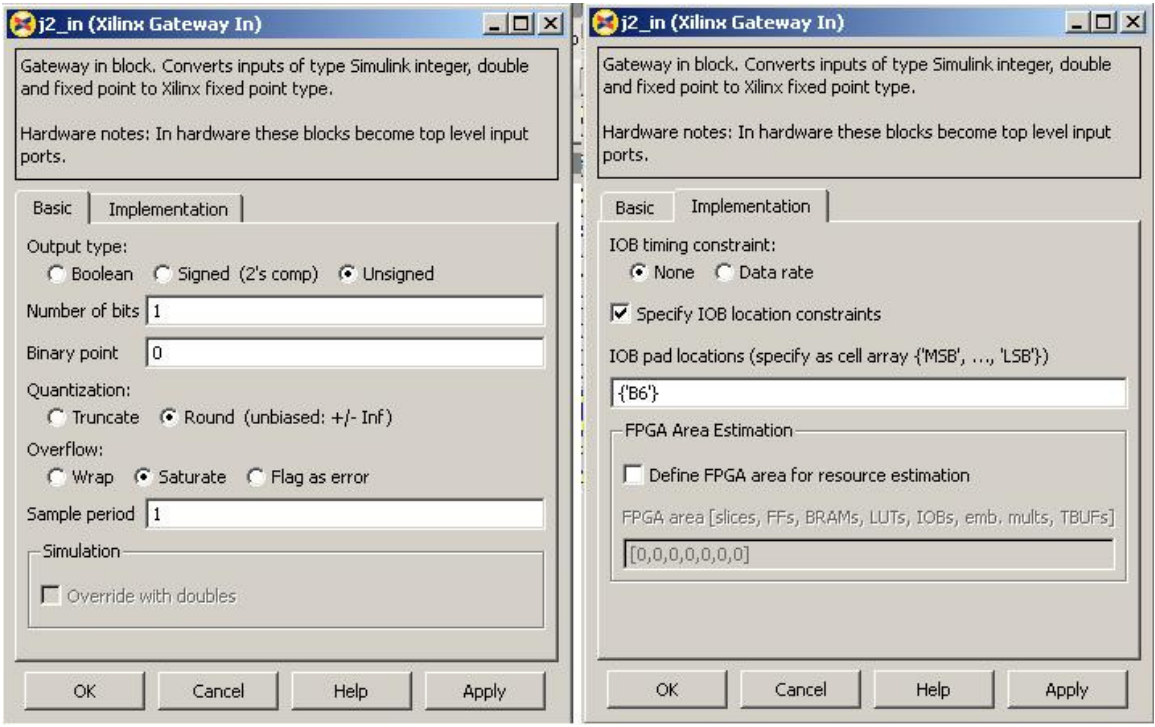

Figure 3: j2\_in Properties for ADC

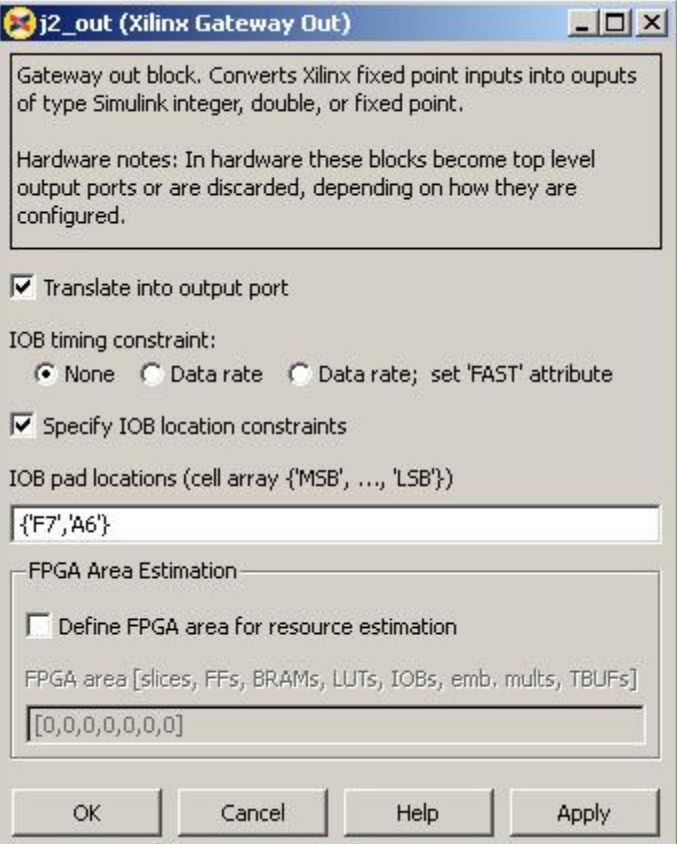

Figure 4: j2\_out Properties for ADC

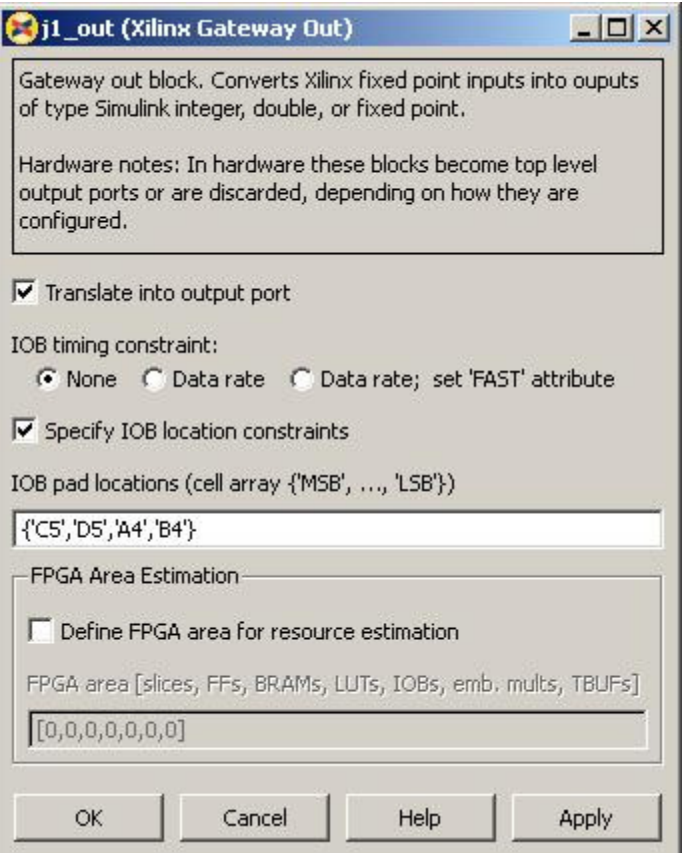

Figure 5: j1\_out Properties for DAC

27. Based on your application, place blocks from the Xilinx Blocksets in the system generator model and connect them between the 'a2d\_data' port and 'daval' port

## **Generate .bit file to download to FPGA:**

- 1. Double-click on the "System Generator" block within the simulink model
- 2. Click the "Generate" button (time to complete depends on application)
- 3. …<folder\_from\_step1>\netlist\<model\_name>\_cw.bit
- 4. Download .bit file to FPGA (multiple ways to do this…more to come)
- 5. Batch file created to automate this procedure
	- a. Must change <filename> manually before running
	- b. Must move batch file to directory of .bit file

**NOTE: The output and input of the 'a2d\_data' port and 'daval' port is unsigned 12-bit (values ranging from 0-4095). Moreover, the input to the PMOD A/D1 module should be between 0-3.3VDC.**